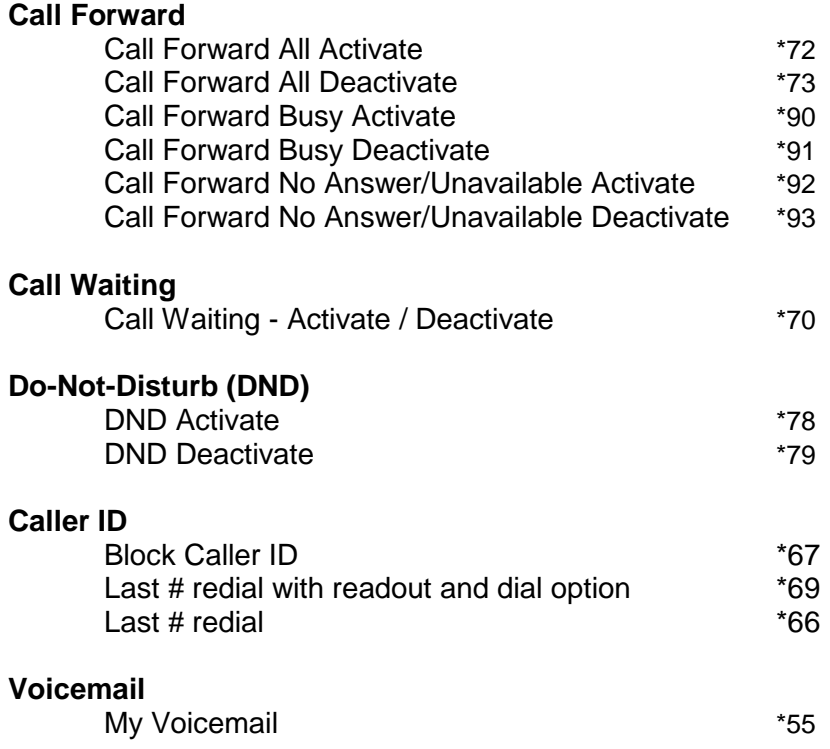

## Fast-Air VOIP Feature Codes

## **Accessing your voice mail can be accomplished by one of two different ways**

**1.** From your phone dial \*55, enter your password and follow the prompts below

**2.** Dial into the system

*Residential or Single Line Business customers:* dialing your phone number, once the recording message plays hit \*, wait for the password prompt and enter your password and follow the prompts below

*Multiple Line Business customers:* dialing into the company, once the IVR greeting starts hit \*, the system will prompt you for the extension and password. Once entered follow the prompts below.

## **Options may vary slightly if there are no new voice mails**

Press **1** to listen to new messages

Press **3** Advanced option

Press **1** Send a reply (ext. only) Press **3** Message Envelope Press **5** Leave message (on system only) Press **\*** Return main menu

Press **5** Repeat message Press **6** to go to the next message Press **7** to delete / undelete message Press **8** to forward message to another user Press **9** to save message Press **\*** for help Press **#** to return to main menu

## **While playing a voice message ONLY**

Press **\*** backs up 3 seconds Press **0** pauses message Press **#** forward 3 seconds

**Press 2** change folders (new - old - work etc.)

Press **0** for "new" messages Press **1** for "old" messages Press **2** for "work" messages Press **3** for "family" messages Press **4** for "friend" messages Press **#** to cancel (return to main menu)

**Press 3** Advanced options

Press **5** leave message for user on the system Press **\*** return to the main menu

**Press 0** Main Box options

Press **1** Record Unavailable Message Press **2** Busy Message Press **3** Your Name